# **Utilização da Programação Linear no ensino da Contabilidade de Custos: uma comparação com as práticas tradicionais**

**Mara Alves Soares Marcelo Seido Nagano Evandro Marcos Saidel Ribeiro**

#### **Resumo:**

*A disciplina Contabilidade de Custos às vezes se limita apenas às práticas tradicionais para a tomada de decisão, existindo assim uma lacuna no ensino por falta da interdisciplinaridade entre as disciplinas Contabilidade de Custos e Matemática (Métodos Quantitativos) nos cursos existentes. Visando contribuir para minimizar esta lacuna, este trabalho tem por objetivo expor a técnica de Programação Linear (PL) para resolução de casos/problemas no ensino de Contabilidade de Custos, comparando a solução ótima da PL com a solução ótima das práticas tradicionais, através de um exemplo onde a decisão procurada pela empresa é a de maximizar sua lucratividade priorizando a produção. Este trabalho desenvolve uma aplicação de PL em uma planilha eletrônica do Microsoft Excel®, com a utilização da ferramenta Solver® para a otimização do problema. Esta aplicação contribui para a compreensão da importância da utilização da PL na disciplina Contabilidade de Custos, contribuindo também para o ensino aprendizagem dos alunos através da interdisciplinaridade provocada. A PL se mostra mais eficaz para a tomada de decisão no dia-a-dia das empresas, porque busca a solução ótima para o problema ao utilizar da melhor forma possível todos os recursos disponíveis, além de dar informações sobre o preço sombra que maximiza o ganho, o custo de oportunidade e o possível acréscimo e/ou decréscimo na produção e ainda o impacto na Margem de Contribuição Total (MCT) o que pode ser útil para aproveitar uma oportunidade inesperada ou momentânea de mercado.*

**Área temática:** *Ensino e Pesquisa na Gestão de Custos*

# Utilização da Programação Linear no ensino da Contabilidade de Custos: uma comparação com as práticas tradicionais

Mara Alves Soares (FEARP/USP) – soares.mara@bol.com.br Marcelo Seido Nagano (EESC) – drnagano@usp.br Evandro Marcos Saidel Ribeiro (FEARP/USP) – saidel@fearp.usp.br

#### Resumo

A disciplina Contabilidade de Custos às vezes se limita apenas às práticas tradicionais para a tomada de decisão, existindo assim uma lacuna no ensino por falta da interdisciplinaridade entre as disciplinas Contabilidade de Custos e Matemática (Métodos Quantitativos) nos cursos existentes. Visando contribuir para minimizar esta lacuna, este trabalho tem por objetivo expor a técnica de Programação Linear (PL) para resolução de casos/problemas no ensino de Contabilidade de Custos, comparando a solução ótima da PL com a solução ótima das práticas tradicionais, através de um exemplo onde a decisão procurada pela empresa é a de maximizar sua lucratividade priorizando a produção. Este trabalho desenvolve uma aplicação de PL em uma planilha eletrônica do Microsoft Excel®, com a utilização da ferramenta Solver® para a otimização do problema. Esta aplicação contribui para a compreensão da importância da utilização da PL na disciplina Contabilidade de Custos, contribuindo também para o ensinoaprendizagem dos alunos através da interdisciplinaridade provocada. A PL se mostra mais eficaz para a tomada de decisão no dia-a-dia das empresas, porque busca a solução ótima para o problema ao utilizar da melhor forma possível todos os recursos disponíveis, além de dar informações sobre o preço sombra que maximiza o ganho, o custo de oportunidade e o possível acréscimo e/ou decréscimo na produção e ainda o impacto na Margem de Contribuição Total (MCT) o que pode ser útil para aproveitar uma oportunidade inesperada ou momentânea de mercado.

Palavras-chave: Programação Linear. Contabilidade de Custos. Ensino.

Área Temática: Ensino e Pesquisa na Gestão de Custos.

## 1 Introdução

 A disciplina Contabilidade de Custos às vezes se limita as práticas tradicionais para a tomada de decisão, existindo assim uma lacuna no ensino por falta da interdisciplinaridade entre as disciplinas Contabilidade de Custos e Matemática (Métodos Quantitativos) nos cursos existentes. Como práticas tradicionais de custo, este trabalho refere-se ao Custeio por Absorção e ao Custeio Variável, sendo que o primeiro é aceito pela legislação fiscal e o segundo é mais utilizado para auxiliar na tomada de decisão. A Programação Linear surge como uma ferramenta matemática que também visa auxiliar os tomadores de decisão. Através da Programação Linear o aluno é levado a aprender a pensar e a tomar decisões de forma rápida com alto grau de precisão devido à interação entre as disciplinas.

 No dia-a-dia os gestores necessitam de ferramentas que os auxiliem neste processo de tomada de decisão. A PL é uma das ferramentas que pode ser desenvolvida pelos usuários da planilha eletrônica do Excel®, através da modelagem do problema e da utilização do Solver® para obtenção da otimização desejada.

Para Paulo et al. (2003) a PL auxilia na tomada de decisão, principalmente quando se trata de vários números nos fatores de planejamento operacional, o que acaba criando certa complexidade no processo decisório, trazendo a necessidade de delinear um sistema de informações.

Assim, o objetivo desse trabalho é expor a importância da técnica de PL para resolução de casos/problemas no ensino de Contabilidade de Custos e comparar a solução ótima da PL com a solução ótima das práticas tradicionais, através de um exemplo em que a decisão procurada pela empresa é de maximizar sua lucratividade priorizando a produção.

Os aspectos conceituais mais relevantes são tratados na revisão literária seguida de um exemplo prático que demonstra as práticas tradicionais e a operacionalização da PL passo a passo, com o uso do recurso Solver®, disponível no Excel®.

#### 2 Revisão da literatura

#### 2.1 O ensino da Contabilidade de Custos

Em alguns momentos a disciplina Contabilidade de Custos pode ser alvo de observações devido à distância entre a teoria e a prática, desviando-se da realidade que será vivenciada pelos egressos. A redução desse distanciamento ou sua nulidade é prevista nas Diretrizes Curriculares Nacionais para o curso de Ciências Contábeis (MEC, 2004) quando coloca como competências e habilidades do egresso no Art. 4º:

> II – demonstrar visão sistêmica e interdisciplinar da atividade contábil; [...] VII – desenvolver, analisar e implantar sistemas de informação contábil e de controle, revelando capacidade crítico analítica para avaliar as implicações organizacionais com a tecnologia da informação; [...]

A referida Diretriz Curricular ainda traz que os campos de formação devem ser interligados.

De acordo com o Currículo do Contador Global da ONU (2003, apud CARDOSO, DEMUNER e BATISTA, 2006, p. 6) um dos conhecimentos matemáticos do contador é: "matrizes e programação linear: matrizes, desigualdades lineares gráficas, modelo de programação linear, análise e sensibilidade gráfica, utilização de computadores em programação linear, não linear e em números inteiros".

Assim, percebe-se que ligações entre as disciplinas Contabilidade de Custos e Matemática (ou Métodos Quantitativos) podem ser de extrema importância para o desenvolvimento do aluno, pois uma das funções de seu tópico, a Programação Linear (PL), é fornecer procedimentos para lidar com problemas que envolvem escassez de recursos. E na disciplina Contabilidade de Custos, o aluno lida com problemas sobre escassez de recursos, os quais são problemas do dia-a-dia de uma empresa, principalmente numa empresa fabril. Para Cardoso, Demuner e Batista (2006), dessa forma o aluno perceberá a ligação entre as disciplinas do curso e as atividades do trabalho do contador. Os autores citados, concluíram em sua pesquisa que são destacados os professores das disciplinas de Contabilidade e Matemática que utilizam a interdisciplinaridade identificada, na Grade do Contador Global e nas Diretrizes Curriculares Nacionais, como adequadas para atender o ensino de contabilidade.

Serão discutidas, portanto as práticas tradicionais de custeio (Custeio por Absorção e Custeio Variável) para posterior explanação sobre a Programação Linear.

## 2.2 Métodos de custeio

Dentre as metodologias de custeio este estudo limitar-se-á ao Custeio por Absorção e ao Custeio Variável para que no exemplo a ser demonstrado, seu resultado seja comparado a Programação Linear.

## 2.2.1 Custeio por absorção

Esse método, segundo Oliveira e Perez Jr. (2000, p. 116), Custeio por Absorção "... foi derivado do sistema desenvolvido na Alemanha no início do século XX, conhecido como Reichskuratorium für Wirtschaftlichtkeit (RKW)". Conforme Cogan (2002, p. 20, 23), o Custeio por Absorção surgiu no Brasil devido a uma preocupação maior com custos no início do século XX até os anos 40, na sua primeira fase, onde os custos eram voltados para a engenharia; e na segunda fase, dos anos 40 aos 80, quando houve a distinção entre custo fixo e variável e o surgimento do Custeio Direto.

O Custeio por Absorção é o método aceito pela legislação fiscal devido a sua aplicação ser derivada dos princípios contábeis geralmente aceitos, por isso, nem sempre tal metodologia de custeio consegue atender as novas funções de controle e decisão que os custos podem proporcionar. Tal metodologia se caracteriza por separar custos de despesas. Os custos se caracterizam por serem os gastos identificados na produção e as despesas, os gastos referentes às vendas, administração e financiamentos, ou seja, o pós-fábrica. O Custeio Tradicional ou por Absorção difere dos demais pela forma subjetiva utilizada para ratear os custos indiretos, podendo estes ser acumulados ou não por funções ou departamentos antes do rateio. Atualmente devido à manutenção e depreciação do imobilizado os custos indiretos tornaram-se bastante significativos e podem provocar distorções nos preços finais. Um dos problemas dos sistemas de custeio segundo Bruni e Famá (2004) tem sido a alocação dos custos indiretos aos produtos, podendo levar a decisões inadequadas.

## 2.2.2 Custeio variável

 O Custeio Direto ou Variável surgiu por volta dos anos 40 até os anos 80. Ele distinguiu o custo fixo do variável, possibilitando o cálculo da Margem de Contribuição e a análise do custo-volume-lucro. Esse critério é contraposto ao custeio por absorção porque não considera os custos indiretos e conseqüentemente não utiliza critérios de rateio, na maioria das vezes, considerados arbitrários. (COGAN, 2002, p. 23).

Assim, Margem de Contribuição é a diferença entre a o preço de venda e os gastos/custos variáveis referentes às unidades produzidas. Dessa forma a Margem de Contribuição é o resultado de custos que realmente incidiram sobre o produto, pois deixa de fora os custos fixos, difíceis de serem mensurados, permitindo a descoberta dos produtos mais rentáveis para a empresa. Quando houver limitação na capacidade produtiva, a Margem de Contribuição por fator limitante procurará o melhor mix de produtos em busca da máxima rentabilidade. Para Crepaldi (2002, p. 225) a Margem de Contribuição é "um conceito de extrema importância para o custeio variável e para tomada de decisões gerenciais".

Esse sistema, "fundamenta-se na separação dos gastos em gastos variáveis e gastos fixos, isto é, em gastos que oscilam proporcionalmente ao volume da produção e vendas e gastos que se mantêm estáveis perante o volume de produção e vendas oscilantes dentro de certos limites", conforme Oliveira e Perez Jr. (2000, p. 118). No Custeio Direto ou Variável, somente os custos variáveis de produção são alocados aos bens ou serviços produzidos, o que compreende todos os custos variáveis, diretos ou indiretos. Os custos fixos são considerados diretamente como despesas do período, não sendo, portanto, incluídos nos custos de produção dos bens ou serviços.

De acordo com Martins (2003, p. 197 e 198), os principais motivos para os custos fixos serem utilizados como despesas estão no fato de que os custos fixos existem independentes da fabricação ou não de determinado produto, pois são necessários para o funcionamento da indústria, já que não tem vínculo a nenhum produto específico. O segundo motivo descreve que os rateios utilizados para distribuir estes custos aos produtos, na verdade não o fazem de forma adequada, podendo o produto ter o seu custo final alterado dependendo do critério de rateio utilizado para os custos fixos. E por fim, os custos fixos para serem distribuídos dependem do volume de produção, pois o custo do produto pode variar em função da quantidade produzida.

Este método de custeio não é aceito pela legislação brasileira, pois não está de acordo com o regime de competência ferindo, portanto o princípio contábil da confrontação de receitas e despesas, ou seja, este custeio considera também como despesas do período o custo fixo de produção referente aos produtos que não foram vendidos no período. Mesmo assim, este critério é bastante utilizado como ferramenta para auxílio à tomada de decisões gerenciais (MARTINS, 2003, p. 202 e 203).

## 2.3 Programação linear

Segundo Corrar e Theóphilo (2004) conceitualmente a Programação Linear (PL) foi desenvolvida após a Segunda Guerra Mundial por Kolmogorov para resolver problemas de logística militares, mas sua aplicação ocorreu em 1947 com Dantzig através do desenvolvimento do "método simplex" usado até hoje como base lógica das planilhas eletrônicas. Karmakar em 1984 desenvolveu um algoritmo superior ao simplex para resolução de problemas extremamente grandes.

O avanço dos computadores contribuiu para a utilização da PL como ferramenta de gestão empresarial. Consoante Balakrishnan e Cheng (2000) a maioria das planilhas eletrônicas tem agora incluído o recurso Solver no Microsoft Excel®, que resolve problemas de PL, portanto inclusão de PL não deve mostrar-se um problema para usuários. E a análise da Margem de Contribuição é útil em explicar o conceito da otimização da restrição.

Martins (2003, p.192) constata que é possível "[...] num mesmo período diversos fatores limitando a capacidade da empresa [...] É necessário nesse caso que se recorra a métodos mais sofisticados, como a Programação Linear, por exemplo, ou outros modelos matemáticos da Pesquisa Operacional". De acordo com Horngren, Foster e Datar (2000, p. 279)

> O problema de estabelecer as programações de produção e o mix de produtos mais vantajosos é essencialmente o de maximizar a margem de contribuição total em face de muitas restrições. Técnicas de otimização, como a programação linear [...] ajudam a resolver esses problemas complicados.

De acordo com Garrison e Noreen (2001, p. 443) "a combinação adequada, ou mix de produtos, pode ser estabelecida por intermédio de um método quantitativo conhecido como programação linear, abordada nos cursos de administração e de métodos e operações quantitativos".

Hansen e Mowen (2003, p.752), consideram que

é possível para uma organização ter mais do que uma restrição consistente. Todas as organizações enfrentam restrições múltiplas [...] A solução do problema da combinação de produtos na presença de múltiplas limitações internas consistentes é consideravelmente mais complicada e requer o uso de uma técnica matemática especializada conhecida como programação linear.

Ainda para os mesmos autores "a programação linear é um método que pesquisa entre soluções possíveis até a que a solução ótima seja encontrada".

 A Programação Linear (PL) é, portanto, "uma técnica de otimização usada para maximizar a margem de contribuição total (função objetivo), dadas múltiplas restrições" Horngren, Foster e Datar (2000, p. 286). De acordo com Rangel et al. (2003), a PL limita-se a problemas com meta unidimensional, como maximização de lucro ou minimização de custos, por exemplo, e suas restrições não podem ser violadas. Coman e Ronen (2000), propõem que a PL também pode ser usada para maximização do lucro mesmo quando o ambiente de produção não consegue produzir tudo, considerando a opção de terceirização da produção.

Conforme Cardoso et al. (2005) para resolver um problema pela PL é preciso transformá-lo em um modelo matemático composto de equações divididas em dois grupos: a função objetivo e as restrições. Os problemas de programação linear para Corrar e Theóphilo (2004) são compostos de três elementos fundamentais:

• Variáveis de decisão – são as variáveis que refletem a solução a ser encontrada no problema;

• Função-objetivo – é a expressão matemática que expressa a relação entre as variáveis de decisão e o objetivo a ser alcançado; e

• Restrições – são as limitações sobre os valores que podem ser admitidos pelas variáveis de decisão.

Horngren, Foster e Datar (2000) alertam que no modelo de PL exige-se que certas hipóteses lineares se verifiquem, se elas falharem outros modelos de decisão devem ser considerados.

## 3 Metodologia

Trujillo Ferrari (1982, p.242) afirma que "a análise quantitativa é o procedimento que consiste em aplicar os princípios, técnicas, e métodos das ciências matemáticas dentro das ciências factuais". Explica que isto implica em dar idéias mais concretas, através dos processos matemáticos sob forma de modelos ou quadros operacionais.

Assim esse trabalho usa de técnicas matemáticas, como a PL para resolver e explicar problemas conceituais da disciplina Contabilidade de Custos, auxiliando no manuseio e na interpretação dos resultados para tomada de decisão nas empresas.

#### 4 Um exemplo

O exemplo apresentado é uma adaptação do exercício de Eliseu Martins e Welington Rocha (2003, p. 64-65). A Cia. Tudolimpo produz enceradeiras e aspiradores de pó, cujos preços de venda, líquidos de tributos, são, em média, \$ 220 e \$ 260, respectivamente, e o volume de produção e de vendas cerca de 2.500 unidades de cada, por período. Sua estrutura de custos é a seguinte (em \$):

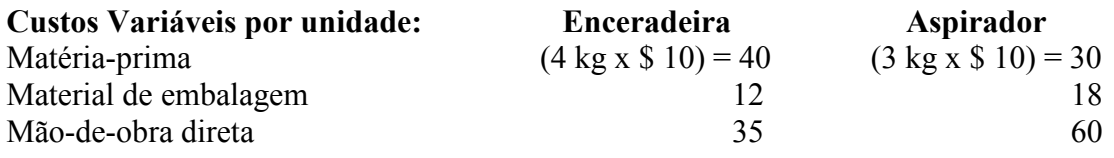

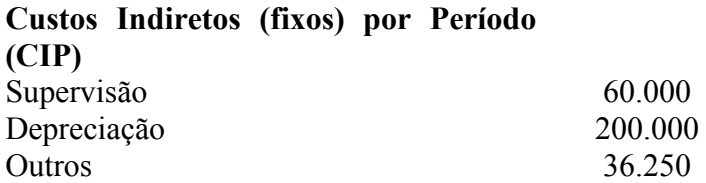

Considerando que:

(i) a empresa costuma apropriar os custos indiretos aos produtos pelo critério da proporcionalidade ao tempo de mão-de-obra direta, e que são necessárias 0,75 horas para produzir uma enceradeira e 1,225 horas para produzir um aspirador;

(ii) combinação ótima se houver apenas 10.000 kg de matéria-prima disponíveis para a utilização ou apenas 3.500 horas de mão-de-obra; e

(iii) combinação ótima, se no mesmo período houver ambas as restrições (10.000 kg de matéria-prima e 3.500 horas de mão-de-obra).

#### 4.1 Custeio por absorção

O Custeio por Absorção considera todos os custos da empresa e dessa forma a Cia. Tudolimpo teria como lucro unitário por produto e como resultado final antes do Imposto de Renda os descritos abaixo.

|             | <b>Tempo MOD</b>                | $\frac{6}{9}$ | CIP        | CIP/Un. |
|-------------|---------------------------------|---------------|------------|---------|
| Enceradeira | $0,75$ h x 2.500 un. = 1.875,0  | 37.97         | 112.486,12 | 44.99   |
| Aspirador   | 1,225 h x 2,500 un. = $3.062.5$ | 62.03         | 183.763,88 | 73,51   |
| Total       | 4.937.5                         | 100           | 296.250,00 |         |

Tabela 1 – Rateio do Custo Indireto pelo Tempo de MOD

Fonte: Adaptado de Martins e Rocha, 2003, p. 64-65.

Na Tabela 1 utiliza-se o custo da mão-de-obra direta para encontrar a porcentagem a ser empregada no rateio dos custos indiretos. Encontrados os valores, estes são divididos pela quantidade fabricada e vendida (2.500 un.). Calculados os custos indiretos por produto somaos com os custos diretos para obter na Tabela 2 o custo total de cada produto.

|                               | <b>Enceradeira</b> | Aspirador |
|-------------------------------|--------------------|-----------|
| Matéria-prima                 | 40,00              | 30,00     |
| Material de embalagem         | 12,00              | 18,00     |
| Mão-de-obra direta            | 35,00              | 60,00     |
| Custos Indiretos              | 44 99              | 73,51     |
| <b>Custo Total do Produto</b> | 131,99             | 181,51    |

Tabela 2 – Custo Unitário Total dos Produtos

Fonte: Adaptado de Martins e Rocha, 2003, p. 64-65

Com o resultado do custo total de cada produto, conforme Tabela 2, e reduzindo este do preço de venda, consegue-se chegar ao lucro por produto demonstrado na Tabela 3.

|                           | <b>Enceradeira</b> | Aspirador |
|---------------------------|--------------------|-----------|
| Preço de Venda            | 220,00             | 260,00    |
| (-) Custo Unitário        | 131.99)            | (181.51)  |
| Lucro Unitário do Produto | 88,01              | 78,49     |

Tabela 3 – Lucro Unitário por Produto

Fonte: Adaptado de Martins e Rocha, 2003, p. 64-65

Se o contador fosse tomar decisão baseado neste critério ele decidiria pela enceradeira na falta de algum recurso, pois ela tem o lucro unitário maior.

#### 4.2 Custeio variável

Para o Custeio Variável considera-se apenas os custos e despesas variáveis da empresa e assim a Cia. Tudolimpo passaria a observar a Margem de Contribuição de cada produto, sendo o que traria um resultado final maior antes do Imposto de Renda.

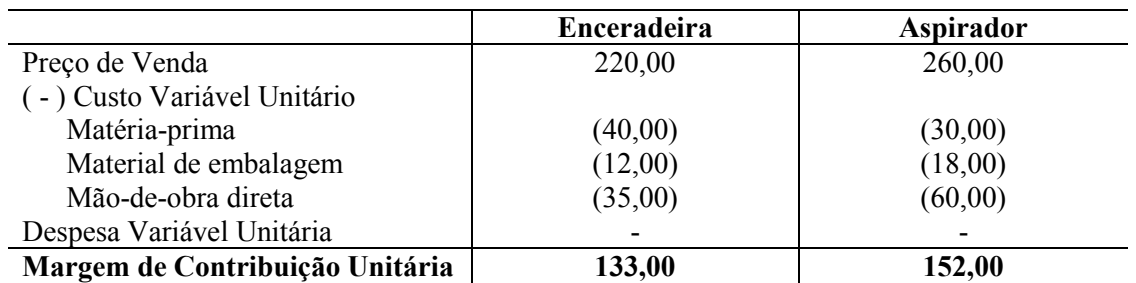

Fonte: Adaptado de Martins e Rocha, 2003, p. 64-65

Nesse caso, o contador priorizaria a fabricação do Produto Aspirador, pois ele traz uma maior Margem de Contribuição para a empresa. Neste critério sem nenhuma restrição tal produto fará com que a empresa tenha um lucro maior.

Se ocorresse nesse período a falta ou restrição de matéria-prima ou mão-de-obra a Cia. Tudolimpo necessitaria de uma nova análise, a Margem de Contribuição por Fator Limitante, para descobrir qual produto traria para a empresa maior rentabilidade, ou seja, qual produto ela deve priorizar a fabricação.

No caso de faltar a matéria-prima (disponibilidade de apenas 10.000 kg) o produto a ser priorizado seria o Aspirador com uma Margem de Contribuição por Fator Limitante (matéria-prima) de \$ 50,67, conforme Tabela 5 abaixo.

Tabela 5 – Margem de Contribuição Unitária por Fator Limitante Matéria-prima

| <b>Produtos</b> | MC/un. | Matéria-prima     | MC/un.            | A fabricar | Matéria-prima |
|-----------------|--------|-------------------|-------------------|------------|---------------|
|                 |        | (fator limitante) | (fator limitante) |            | disponível    |
| Enceradeira     | 133,00 | $4 \text{ kg}$    | 33,25             | 625        | 2.500         |
| Aspirador       | 52.00  | $3 \text{ kg}$    | 50,67             | 2.500      | 7.500         |
| Total           |        |                   |                   |            | 10.000        |

Fonte: Adaptado de Martins e Rocha, 2003, p. 64-65

Se ao invés da matéria-prima, fosse a mão-de-obra o fator limitante (disponibilidade de apenas 3.500 hs), então haveria a necessidade de um novo cálculo para saber qual produto priorizar. No exemplo abaixo, Tabela 6, o produto passa a ser a Enceradeira com a Margem de Contribuição por Fator Limitante de \$ 177,33. Observa-se que a prioridade de produção pode ser alterada dependendo da restrição.

Tabela 6 – Margem de Contribuição Unitária por Fator Limitante Mão-de-obra

| <b>Produtos</b> | MC/un. | Mão-de-obra<br>(fator limitante) | MC/un.<br>(fator limitante) | A fabricar | Mão-de-obra<br>disponível |
|-----------------|--------|----------------------------------|-----------------------------|------------|---------------------------|
| Enceradeira     | 133,00 | $0.75$ hs                        | 177.33                      | 2.500      | 1.875                     |
| Aspirador       | 152.00 | .225 hs                          | 124,08                      | 1.326.5    | 1.625                     |
| Total           |        |                                  |                             |            | 3.500                     |

Fonte: Adaptado de Martins e Rocha, 2003, p. 64-65

#### 4.3 Programação linear

Martins (2003) comenta que vários fatores limitantes podem ocorrer num mesmo período e que nesse caso serão necessários métodos mais sofisticados como a Programação Linear para resolução do problema.

Supondo agora que a restrição seja tanto a matéria-prima como a mão-de-obra, conforme apresentado anteriormente, 10.000 kg de matéria-prima e 3.500 hs de mão-de-obra. Para essa resolução será necessária a utilização da planilha Microsoft Excel®. Veja a Figura 1.

| Microsoft Excel - Pasta1                                      |                          |         |          |                                                         |                     |              |   |             |
|---------------------------------------------------------------|--------------------------|---------|----------|---------------------------------------------------------|---------------------|--------------|---|-------------|
| 图 Arquivo                                                     | Editar<br>Exibir         | Inserir | Formatar | Ferramentas Dados                                       |                     | Janela Ajuda |   | $ B \times$ |
|                                                               |                          |         |          |                                                         |                     |              |   |             |
| Arial                                                         |                          |         |          | ▼10 ▼ N Z S   事 事 事 国   59 % 。。 協 # #   手 + 2 → A → A → |                     |              |   |             |
| A <sub>1</sub>                                                | $\overline{\phantom{a}}$ | $f_x$   |          |                                                         |                     |              |   |             |
| A                                                             | $\overline{B}$           | c       | D        | Е                                                       | F                   | G            | н | 上           |
| 1                                                             |                          |         |          |                                                         |                     |              |   |             |
| $\overline{2}$                                                |                          |         |          |                                                         |                     |              |   |             |
| 3                                                             |                          |         |          |                                                         |                     |              |   |             |
| 4                                                             |                          |         |          |                                                         |                     |              |   |             |
| 5<br>6                                                        |                          |         |          |                                                         |                     |              |   |             |
| 7                                                             |                          |         |          |                                                         |                     |              |   |             |
| 8                                                             |                          |         |          |                                                         |                     |              |   |             |
| 9                                                             |                          |         |          |                                                         |                     |              |   |             |
| 10                                                            |                          |         |          |                                                         |                     |              |   |             |
| 11                                                            |                          |         |          |                                                         |                     |              |   |             |
| 12                                                            |                          |         |          |                                                         |                     |              |   |             |
| $H \rightarrow H \$ Plan1 / Plan2 / Plan3 /                   |                          |         |          |                                                         | $\vert \cdot \vert$ |              |   |             |
| Desenhar > & AutoFormas > ヽヽ□○图圖 4  ☆ 図図 ♪ - 彡 - △ - 三三三回 ● 。 |                          |         |          |                                                         |                     |              |   |             |
| Pronto                                                        |                          |         |          |                                                         |                     |              |   |             |
| Fonte: Excel®, Microsoft (2003)                               |                          |         |          |                                                         |                     |              |   |             |

Figura 1 – Planilha Microsoft Excel®

Conforme Bruni e Famá (2004) deve-se verificar se a instalação do Excel® está completa para isso é necessário conferir a instalação dos suplementos Ferramentas de Análise e Solver. Caso o Excel esteja com sua versão completa, diversas opções estarão disponíveis. Para isso é necessário clicar no *menu* Ferramentas  $\rightarrow$  Suplementos, e ativar os suplementos, conforme Figura 2.

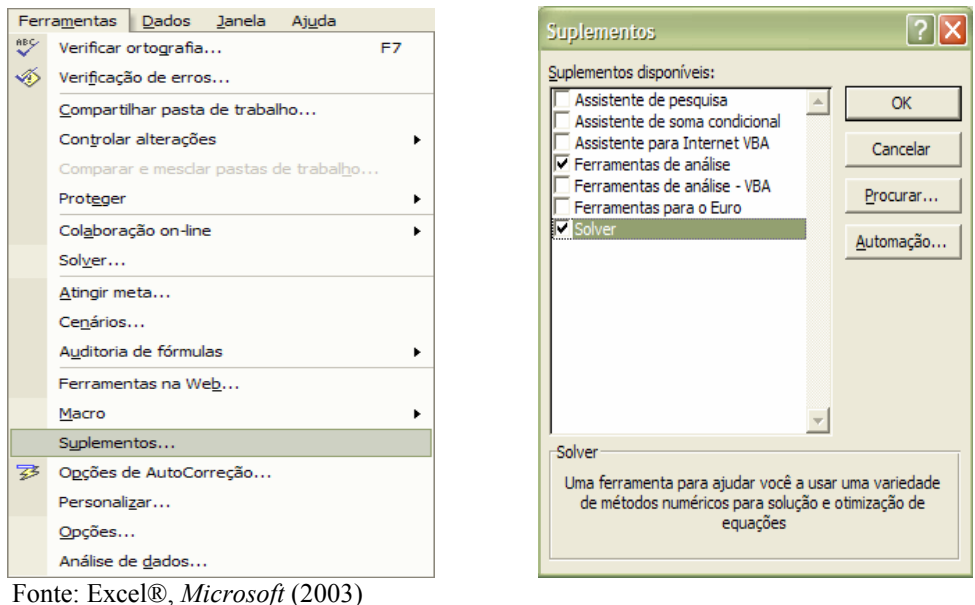

Figura 2 – Opções do menu ferramentas e ativação dos suplementos disponíveis

Entretanto como apresentado na discussão sobre PL é preciso formular a expressão matemática para resolver o problema através do Solver® conforme demonstrado abaixo. A enceradeira será representada por  $P_1$  e o Aspirador por  $P_2$ .

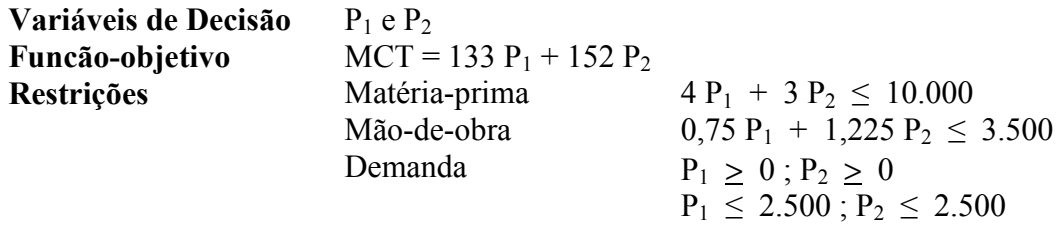

Essa formulação é representada na planilha Excel® e na utilização do Solver® conforme Figura 3 e 6 respectivamente.

Na Figura 3, os valores das células B5 e C5 serão fornecidos pelo Solver<sup>®</sup> e corresponde as Variáveis de Decisão; na célula D6 encontra-se a formulação da Funçãoobjetivo e nas células D10 e D11 referem-se à formulação das quantidades de matéria-prima e mão-de-obra que serão utilizadas na fabricação, respeitando os limites disponíveis.

|                                                            |                   |                | M Microsoft Excel - Artigo PL 1 |         |                                                                               |                            |                     |                     |               | 11 E 11 X                              |
|------------------------------------------------------------|-------------------|----------------|---------------------------------|---------|-------------------------------------------------------------------------------|----------------------------|---------------------|---------------------|---------------|----------------------------------------|
|                                                            | 图 Arquivo         | Editar         | Exibir                          | Inserir | Formatar Ferramentas Dados                                                    | Janela<br>Ajuda            |                     | Digite uma pergunta |               | $ \theta$<br>$\boldsymbol{\mathsf{x}}$ |
| D 2 B 3 H 4 B Q V % H B & V + O + & E + 2 X H H 4 100% + 2 |                   |                |                                 |         |                                                                               |                            |                     |                     |               |                                        |
| Arial                                                      |                   |                |                                 |         |                                                                               |                            |                     |                     |               |                                        |
|                                                            | C <sub>22</sub>   |                | $f_x$                           |         |                                                                               |                            |                     |                     |               |                                        |
|                                                            |                   |                | $\overline{A}$                  |         | $\overline{B}$                                                                | $\mathbf{C}$               | D                   | E                   | F             |                                        |
| 1                                                          |                   |                |                                 |         |                                                                               | RESOLUÇÃO DO ARTIGO        |                     |                     |               |                                        |
| $\overline{2}$                                             |                   |                |                                 |         |                                                                               |                            |                     |                     |               |                                        |
| 3<br>$\overline{4}$                                        |                   |                |                                 |         | Enceradeira (P1)                                                              |                            | Total               |                     |               |                                        |
|                                                            |                   |                | Quantidade a produzir           |         | n                                                                             | <b>Aspirador (P2)</b><br>n | $= SOMA(B5:C5)$     |                     |               |                                        |
| 6                                                          |                   |                | Margem de Contribuição Unit.    |         | 133                                                                           | $=$ B6*B5+C6*C5<br>152     |                     |                     |               |                                        |
| 7                                                          |                   |                |                                 |         |                                                                               |                            |                     |                     |               |                                        |
| 8                                                          |                   |                |                                 |         |                                                                               |                            |                     |                     |               |                                        |
| 9                                                          | <b>Restrições</b> |                |                                 |         | Enceradeira (P1)                                                              | <b>Aspirador (P2)</b>      | <b>Utilizados</b>   | <b>Disponíveis</b>  | <b>Sobras</b> |                                        |
| 10                                                         |                   | Matéria-prima  |                                 |         | 4                                                                             | 3                          | $= B10*B5+C10*C5$   | 10000               | $=$ E10-D10   |                                        |
| 11                                                         |                   | Mão-de-obra    |                                 |         | 0.75                                                                          | 1.225                      | =B11*B5+C11*C5 3500 |                     | $= E11 - D11$ |                                        |
| 12                                                         |                   | <b>Demanda</b> |                                 |         | 2500                                                                          | 2500                       |                     |                     |               |                                        |
| 13                                                         |                   |                |                                 |         |                                                                               |                            |                     |                     |               |                                        |
| 14                                                         |                   |                |                                 |         |                                                                               |                            |                     |                     |               |                                        |
| 14.4                                                       |                   |                |                                 |         | ▶ H / Relatório de sensibilidade 1 / Relatório de limites 1 / PL > PL (2) / 1 |                            |                     |                     |               | $\mathbf{E}$                           |
|                                                            | Desenhar <b>*</b> |                |                                 |         |                                                                               |                            |                     |                     |               |                                        |
| Pronto                                                     |                   |                |                                 |         |                                                                               |                            |                     |                     |               |                                        |

Fonte: Excel®, Microsoft (2003)

Figura 3 – Preparação da planilha para resolução da PL através do Solver<sup>®</sup>

A Tabela 7 apresenta as fórmulas necessárias para a elaboração da planilha na Figura 3.

| Descrição                                                          | Célula          | Fórmula               |
|--------------------------------------------------------------------|-----------------|-----------------------|
| Quantidade a produzir de enceradeiras                              | B <sub>5</sub>  | Calculado pelo Solver |
| Quantidade a produzir de aspiradores                               | C <sub>5</sub>  | Calculado pelo Solver |
| Quantidade total a produzir                                        | D <sub>5</sub>  | $= SOMA(B5:C5)$       |
| Margem de Contribuição Total                                       | D <sub>6</sub>  | $= B6*B5+C6*C5$       |
| Matérias-primas utilizados                                         | D <sub>10</sub> | $-B10*B5+C10*C5$      |
| Mão-de-obra utilizados                                             | D <sub>11</sub> | $-B11*B5+C11*C5$      |
| Matéria-prima (sobras)                                             | F10             | $=$ E10-D10           |
| Mão-de-obra (sobras)                                               | F11             | $=$ E11-D11           |
| $E_{\alpha}$ $\alpha$ $\alpha$ $\alpha$ $\alpha$ $\alpha$ $\alpha$ |                 |                       |

Tabela 7 – Descrição das Fórmulas Usadas na Figura 3

Fonte: Os autores

As demais células não citadas na Tabela 7 tem seus valores inseridos pelo usuário.

A próxima etapa é iniciar a aplicação do Solver clicando em Ferramentas  $\rightarrow$  Solver, uma vez que já foi apresentado como ativá-lo. Em seguida abrirá uma caixa de Parâmetros do Solver. Para o exemplo em estudo, no campo célula de destino, da solução ótima a ser obtida pela PL, é a Margem de Contribuição Total (\$D\$6) e para que ela seja maximizada clica-se em Máx. Se a intenção do estudo fosse reduzir custos clicar-se-ia em Mín. Há ainda a opção de Valor de, caso queira encontrar um determinado valor.

Definida a célula de destino, a próxima etapa é inserir as células variáveis, separando as adjacentes por vírgulas ou pontos-e-vírgulas. Essas células podem estar relacionadas direta ou indiretamente à célula destino. Para o recurso Solver® propor automaticamente as células variáveis clica-se em Estimar. As células variáveis neste estudo são as quantidades a produzir de enceradeiras e aspiradores (\$B\$5:\$C\$5) demonstrados na Figura 4.

| Parâmetros do Solver                                         |                                                       |           |                    |
|--------------------------------------------------------------|-------------------------------------------------------|-----------|--------------------|
| Definir célula de destino:<br>Iqual a:<br>Células variáveis: | <b>TK</b><br><b>\$D\$6</b><br>C Máx C Mín C Valor de: | 10        | Resolver<br>Fechar |
| \$B\$5:\$C\$5                                                | ъ.                                                    | Estimar   |                    |
| Submeter às restrições:                                      |                                                       | Adicionar | Opções             |
|                                                              |                                                       | Alterar   | Redefinir tudo     |
|                                                              |                                                       | Excluir   | Ajuda              |

Fonte: Excel®, Microsoft (2003)

Figura 4 – Parâmetros do Solver® para a resolução da PL

Na caixa Submeter às restrições são inseridas as limitações do exemplo apresentado conforme apresentado na Figura 5, onde a quantidade de enceradeira (\$B\$5) deve ser menor ou igual a 2.500 (\$B\$12) e maior ou igual a 0 (com a restrição > 0 nas Células variáveis não precisa Presumir não negativos em Opções do Solver Figura 7). Após a digitação de cada restrição clica-se em Adicionar para acrescentar a próxima.

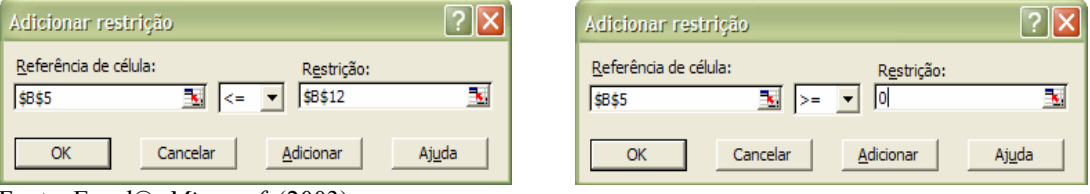

Fonte: Excel®, Microsoft (2003)

Figura 5 – Adição da primeira e segunda restrição

A restrição da quantidade de aspiradores (\$C\$5) deve ser menor ou igual a 2.500 (\$C\$12) e maior ou igual a 0 (a restrição > 0, porque \$C\$5 é uma Célula variável).

A quantidade de matéria-prima (\$D\$10) tem que ser igual ou menor que sua quantidade disponível (\$E\$10), da mesma forma que a mão-de-obra (\$D\$11) deve ser igual ou menor que sua quantidade disponível (\$D\$11). Após a última restrição clica-se em OK.

O resultado completo da configuração do problema apresentado pode ser visto na Figura 6.

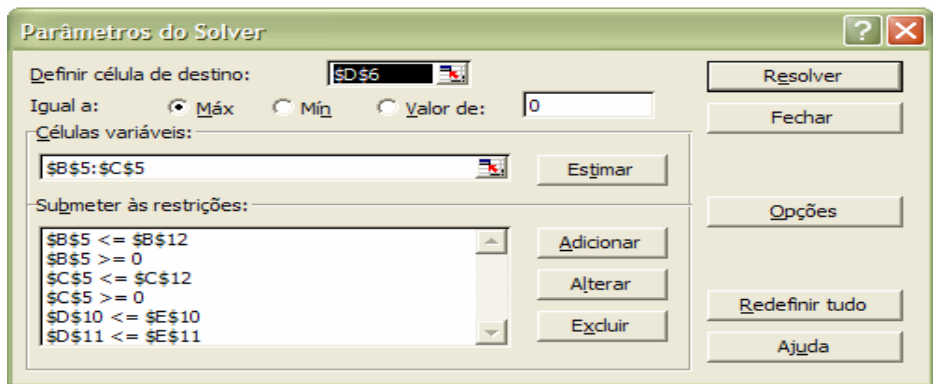

Fonte: Excel®, Microsoft (2003)

Figura 6 – Configuração concluída do Solver®

Conforme citam Corrar e Theóphilo (2004), basta marcar as opções Presumir modelo linear e Usar escala automática, pois as outras definições são padrões da caixa de diálogo Opções do Solver. Neste exemplo, como mostra a Figura 7, não será marcada a opção Presumir não negativos, porque já foram inseridas como restrição na Figuras 6.

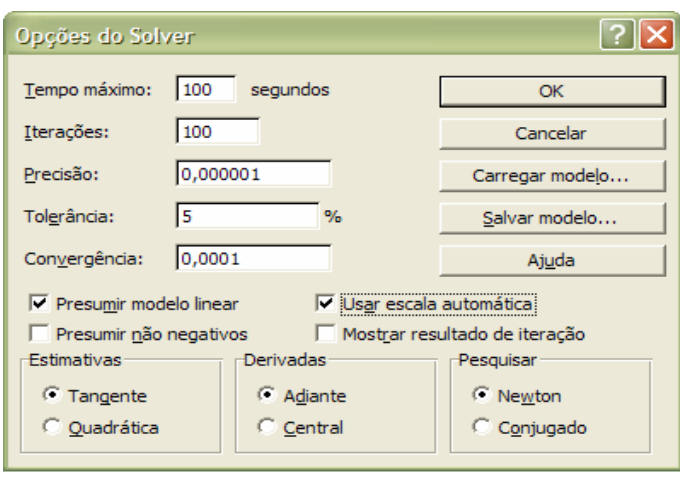

Fonte: Excel®, Microsoft (2003)

Figura 7 – Opções do Solver®

A última caixa de diálogo, Resultados do Solver, apresenta a opção de Relatórios de Resposta, Sensibilidade e Limites, bastando selecionar para emiti-los. Neste exemplo o recurso Solver® encontrou a solução de acordo com as restrições e condições dadas.

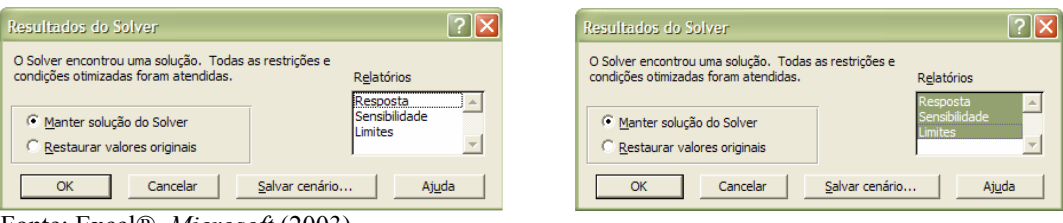

Fonte: Excel®, Microsoft (2003)

Figura 8 – Resultados do Solver® (opção sem e com relatórios)

A planilha eletrônica apresenta os resultados encontrados para o problema na Figura 9: 660 enceradeiras e 2.453 aspiradores (valores arredondados) chegando a uma Margem de Contribuição Total de R\$ 460.660,38, com a utilização total da matéria-prima e mão-de-obra disponíveis, não havendo sobras.

|                | M Microsoft Excel - Artigo PL 1                                                                                                    |                                                                                                    |                       |                         |                     |               |                       |
|----------------|----------------------------------------------------------------------------------------------------|----------------------------------------------------------------------------------------------------|-----------------------|-------------------------|---------------------|---------------|-----------------------|
| 图              | Arquivo<br>Editar<br>Exibir<br>Inserir                                                                                                    | Formatar<br>Ferramentas                                                                                                    | Dados<br>Janela       | Ajuda                   | Digite uma pergunta |               | Ð<br>$\times$         |
|                | 口产品单位                                                                                                    | $\textcolor{blue}{\text{B}} \text{B} \text{C} \text{C} \text{C} \text{A} \text{D} \text{A} \text{D} \text{A} \text{A} \text{A} \text{C} \text{A} \text{C} \text{A} \text{D} \text{A} \text{D} \text{A} \text{D} \text{D} \text{D} \text{D} \text{A} \text{D} \text{D} \text{D} \text{D} \text{A} \text{D} \text{D} \text{D} \text{D} \text{A} \text{D} \text{D} \text{D} \text{D} \text{A} \text{D} \text{D} \text{D$ |                       |                         |                     |               |                       |
| Arial          | $-10$                                                                                                    | • N I S   W W   M   S   W   W   W   W   8   8   9 % 000 18 2 3   字 字   田 · め · A · 、                                                                                                    |                       |                         |                     |               |                       |
|                | A18<br>$f_x$<br>$\overline{\phantom{a}}$                                                                                                    |                                                                                                    |                       |                         |                     |               |                       |
|                | $\overline{A}$                                                                                                    | B                                                                                                    | C                     | D                       | E                   | F             |                       |
| 1              |                                                                                                    |                                                                                                    | RESOLUÇÃO DO ARTIGO   |                         |                     |               |                       |
| $\overline{2}$ |                                                                                                    |                                                                                                    |                       |                         |                     |               |                       |
| 3              |                                                                                                    |                                                                                                    |                       |                         |                     |               |                       |
| $\overline{4}$ |                                                                                                    | <b>Enceradeira (P1)</b>                                                                                                    | <b>Aspirador (P2)</b> | Total                   |                     |               |                       |
|                | Quantidade a produzir                                                                                                    | 660                                                                                                    |                       | 2453<br>3113            |                     |               |                       |
| 6              | Margem de Contribuição Unit.                                                                                                    | 133                                                                                                    | 152                   | <b>RS</b><br>460.660.38 |                     |               |                       |
| 7              |                                                                                                    |                                                                                                    |                       |                         |                     |               |                       |
| 8              |                                                                                                    |                                                                                                    |                       |                         |                     |               |                       |
| 9              | <b>Restricões</b>                                                                                                    | <b>Enceradeira (P1)</b>                                                                                                    | <b>Aspirador (P2)</b> | <b>Utilizados</b>       | <b>Disponíveis</b>  | <b>Sobras</b> |                       |
| 10             | Matéria-prima                                                                                                    | 4                                                                                                    | 3                     | 10000                   | 10.000              | 0             |                       |
| 11             | Mão-de-obra                                                                                                    | 0.75                                                                                                    | 1.225                 | 3500                    | 3.500               | n             |                       |
| 12             | <b>Demanda</b>                                                                                                    | 2.500                                                                                                    | 2.500                 |                         |                     |               |                       |
| 13             |                                                                                                    |                                                                                                    |                       |                         |                     |               |                       |
| $\blacksquare$ | $\triangleright$ $\triangleright$ $\triangleright$ $\triangleright$ Relatório de sensibilidade 1 $\bigwedge$ Relatório de limites 1 $\bigwedge$ PL/                                                                                                    |                                                                                                    |                       | $\overline{14}$         |                     |               | $\blacktriangleright$ |
|                | Desenhar * $\mathbb{Q}$ AutoFormas * $\diagdown\ \diagdown\ \Box \bigcirc \boxdot \boxdot \blacksquare$ 4 $\bigcirc \boxdot \boxdot \boxdot \blacksquare$ 3 $\rightarrow$ $\mathscr{A}$ + $\Delta$ + $\equiv$ $\equiv$ $\equiv$ $\equiv$ $\equiv$ $\equiv$ $\equiv$ |                                                                                                    |                       |                         |                     |               |                       |
| Pronto         |                                                                                                    |                                                                                                    |                       |                         |                     |               |                       |

Fonte: Excel®, Microsoft (2003)

Figura 9 – Resultados do Solver® na planilha eletrônica

O Relatório de resposta, na Figura 10, subdivide-se em três partes. A primeira, Célula destino (Máx), apresenta o valor inicial da célula destino e o valor final R\$ 460,660,38 encontrado pelo Solver. A segunda, Células ajustáveis, da mesma forma que a primeira, só que mostrando as quantidades a serem produzidas 660 enceradeiras e 2.453 aspiradores.

E a terceira parte, Restrições, no Valor da célula, exibe a quantidade de matéria-prima (10.000) e horas (3.500) utilizadas pelos produtos, seguida da quantidade a produzir (660 e 2.453); na coluna Fórmula, todas as restrições utilizadas; em Status, o Agrupar significa que não há sobras e Sem Agrupar, que existem sobras dos materiais. A coluna Transigência mostra o valor que sobrou de matéria-prima (0), horas de mão-de-obra (0) ou das quantidades de produtos que ficaram sem produzir (1.840 e 47 de enceradeiras e aspiradores, respectivamente) e que foram obedecidas as restrições > 0 (660 e 2.453).

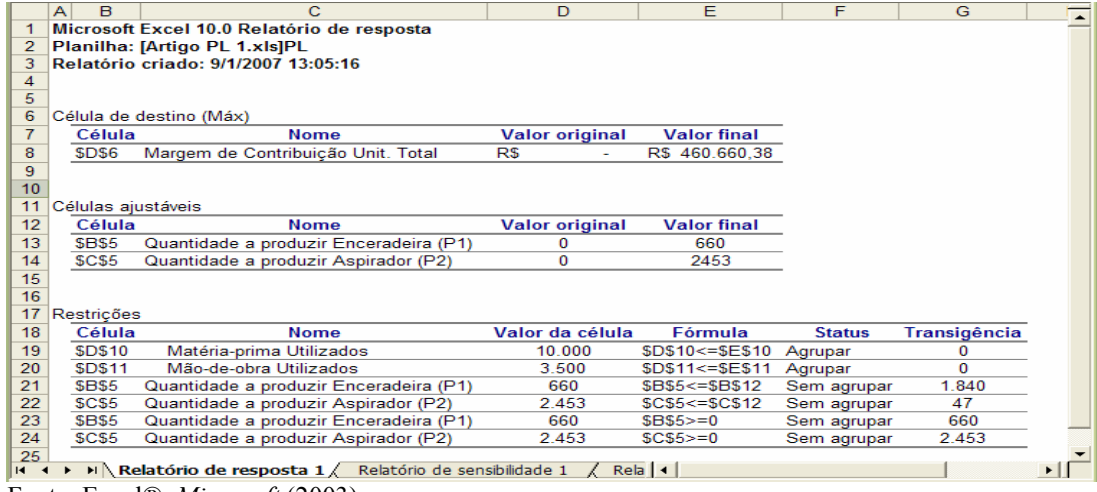

Fonte: Excel®, Microsoft (2003)

Figura 10 – Relatório de resposta do Solver® (opção com relatórios conforme figura 8)

O segundo relatório, de Sensibilidade, apresentado na Figura 11, consoante Corrar e Theóphilo (2004), se subdivide em dois:

(i) Células ajustáveis, onde o Valor final é a quantidade a ser produzida (660 e 2.453); o Reduzido custo pode ser entendido como um custo de oportunidade, ou seja, quanto se está deixando de ganhar por desprezar determinada alternativa; o reduzido custo quando é zero, como no exemplo abaixo, significa que as variáveis fazem parte da solução ótima, se tivesse algum valor significaria o impacto negativo na margem de ganho por produzir um produto em detrimento de outro; a coluna *Permissível acréscimo* ou *decréscimo* são os intervalos em que a solução ótima é mantida, ou seja, a margem de contribuição unitária da enceradeira de \$133 (Objetivo Coeficiente) pode variar de \$202,67 (133,00 + 69,67) até \$93,06 (133,00 – 39,94). Da mesma forma ocorre com a margem de contribuição do aspirador.

(ii) Restrições, o Valor final traz a quantidade utilizada de matéria-prima e mão-de-obra (10.000 e 3.500); o Permissível acréscimo ou decréscimo similarmente ao anterior apresenta a variação da matéria-prima e mão-de-obra. O Preço sombra indica quanto se deixa de ganhar por não dispor de mais uma unidade da variável restritiva, no caso da matéria-prima deixa-se de ganhar \$18,46 em cada unidade, usa-se o mesmo raciocínio para a hora de mão-de-obra.

Segundo Rayburn (1983 apud HARPER JR, 1986), o preço sombra tem uma natureza dupla significando também o preço máximo a pagar por uma unidade adicional de determinado recurso restritivo.

|                           | B<br>A                       | c                                                                | D            | F             | F                  | G                  | н                  |  |
|---------------------------|------------------------------|------------------------------------------------------------------|--------------|---------------|--------------------|--------------------|--------------------|--|
|                           |                              | Microsoft Excel 10.0 Relatório de sensibilidade                  |              |               |                    |                    |                    |  |
| 2                         |                              | Planilha: [Artigo PL 1.xls]PL                                    |              |               |                    |                    |                    |  |
| 3                         |                              | Relatório criado: 9/1/2007 13:05:16                              |              |               |                    |                    |                    |  |
| 4                         |                              |                                                                  |              |               |                    |                    |                    |  |
| 5                         |                              |                                                                  |              |               |                    |                    |                    |  |
| 6                         | Células ajustáveis           |                                                                  |              |               |                    |                    |                    |  |
| 7                         |                              |                                                                  | Final        | Reduzido      | <b>Objetivo</b>    | Permissível        | <b>Permissivel</b> |  |
| 8                         | Célula                       | <b>Nome</b>                                                      | <b>Valor</b> | Custo         | <b>Coeficiente</b> | Acréscimo          | Decréscimo         |  |
| 9                         | <b>SBS5</b>                  | Quantidade a produzir Enceradeira (P1)                           | 660          | 0             | 133                | 69.67              | 39.94              |  |
| 10                        | SCS <sub>5</sub>             | Quantidade a produzir Aspirador (P2)                             | 2.453        | 0             | 152                | 65.23              | 52.25              |  |
| 11                        |                              |                                                                  |              |               |                    |                    |                    |  |
| 12                        | <b>Restricões</b>            |                                                                  |              |               |                    |                    |                    |  |
| 13                        |                              |                                                                  | Final        | <b>Sombra</b> | <b>Restrição</b>   | <b>Permissível</b> | <b>Permissivel</b> |  |
| 14                        | Célula                       | <b>Nome</b>                                                      | <b>Valor</b> | Preço         | Lateral R.H.       | Acréscimo          | Decréscimo         |  |
| 15                        | <b>SDS10</b>                 | Matéria-prima Utilizados                                         | 10.000       | 18.46         | 10.000             | 3.980              | 167                |  |
| 16                        | <b>SDS11</b>                 | Mão-de-obra Utilizados                                           | 3.500        | 78.87         | 3.500              | 31                 | 1.625              |  |
| 17                        |                              |                                                                  |              |               |                    |                    |                    |  |
| $\overline{1}$<br>$H - 4$ | H N<br>$\blacktriangleright$ | Relatório de resposta 1 > Relatório de sensibilidade 1 / Relat < |              |               |                    |                    |                    |  |
|                           |                              | Fonte: Excel®, <i>Microsoft</i> (2003)                           |              |               |                    |                    |                    |  |

Figura 11 – Relatório de sensibilidade do Solver® (opção com relatórios conforme figura 8)

O Relatório de limites, na Figura 12, subdivide-se em dois também, sendo a primeira parte a solução ótima da Margem de Contribuição Total (R\$ 460.660,38). Na segunda parte, em Valor está a quantidade a produzir (660 e 2.453); as colunas Limite inferior e Resultado destino são analisadas juntas e neste exemplo significa que se reduzirmos a produção de enceradeiras a 0 (Limite inferior) e fabricarmos apenas os 2.453 aspiradores a Margem de Contribuição Total (MCT) será de \$ 372.830,19 e o mesmo raciocínio vale para o aspirador. O Limite superior e Resultado destino, para os casos de maximização, sempre coincidirá com a solução ótima segundo Corrar e Theóphilo (2004), 660 enceradeiras e 2.453 aspiradores com a MCT de \$ 460.660,38.

|                | B<br>A           |                                                                                                    | D              | Е |                 | G                | н |                 |                  | к |                       |
|----------------|------------------|----------------------------------------------------------------------------------------------------|----------------|---|-----------------|------------------|---|-----------------|------------------|---|-----------------------|
|                |                  | Microsoft Excel 10.0 Relatório de limites                                                                                      |                |   |                 |                  |   |                 |                  |   |                       |
| $\overline{2}$ |                  | Planilha: [Artigo PL 1.xls]Relatório de limites 1                                                                              |                |   |                 |                  |   |                 |                  |   |                       |
| 3              |                  | Relatório criado: 9/1/2007 13:05:16                                                                                            |                |   |                 |                  |   |                 |                  |   |                       |
|                |                  |                                                                                                    |                |   |                 |                  |   |                 |                  |   |                       |
| 5              |                  |                                                                                                    |                |   |                 |                  |   |                 |                  |   |                       |
| 6              |                  | <b>Destino</b>                                                                                                    |                |   |                 |                  |   |                 |                  |   |                       |
|                | Célula           | <b>Nome</b>                                                                                                    | Valor          |   |                 |                  |   |                 |                  |   |                       |
| 8              | SDS6             | Margem de Contribuição Unit. Total                                                                                             | R\$ 460,660.38 |   |                 |                  |   |                 |                  |   |                       |
| 9              |                  |                                                                                                    |                |   |                 |                  |   |                 |                  |   |                       |
| 10             |                  |                                                                                                    |                |   |                 |                  |   |                 |                  |   |                       |
| 11             |                  | <b>Aiustável</b>                                                                                                    |                |   | <b>Inferior</b> | <b>Destino</b>   |   | <b>Superior</b> | <b>Destino</b>   |   |                       |
| 12             | Célula           | Nome                                                                                                    | Valor          |   | Limite          | <b>Resultado</b> |   | Limite          | <b>Resultado</b> |   |                       |
| 13             | SBS <sub>5</sub> | Quantidade a produzir Enceradeira (P1)                                                                                         | 660            |   | $\Omega$        | 372.830.19       |   | 660             | 460.660.38       |   |                       |
| 14             | SCS5             | Quantidade a produzir Aspirador (P2)                                                                                           | 2.453          |   | 0               | 87.830.19        |   | 2.453           | 460.660.38       |   |                       |
| 15             |                  |                                                                                                    |                |   |                 |                  |   |                 |                  |   |                       |
|                |                  | $\vert A \vert \rightarrow \vert B \vert$ Relatório de sensibilidade 1 \Relatório de limites 1 \PL \ PL Inicia $\vert A \vert$ |                |   |                 |                  |   |                 |                  |   | $\blacktriangleright$ |
|                |                  | Fonte: Excel®, <i>Microsoft</i> (2003)                                                                                         |                |   |                 |                  |   |                 |                  |   |                       |

Figura 12 – Relatório de limites do Solver® (opção com relatórios conforme figura 8)

A análise dos dados disponibilizados pelo Solver® se torna ainda mais importante à medida que aumentam as limitações dos problemas ou em ambientes de mudanças constantes.

# 5 Conclusão

Diante das restrições de matéria-prima e mão-de-obra, se o gestor tomasse sua decisão de produzir com base no Custeio por Absorção decidiria por enceradeiras devido ao maior lucro por unidade. No Custeio Variável observando a Margem de Contribuição e analisando apenas a restrição da mão-de-obra devido a complexidade dos cálculos, ele tenderia a produzir enceradeiras. No entanto, se analisasse a restrição através da matéria-prima como fator limitante no Custeio Variável, seria do aspirador a preferência por fabricação.

A integração da PL à Contabilidade de Custos é justamente para auxiliar o gestor quando ocorrer problemas com complexidade como no caso de múltiplas restrições num mesmo período. Pela PL, as informações que auxiliarão no processo decisório são precisas e rápidas, facilitando a atuação do gestor.

Como se pode observar o Lucro Antes do Imposto de Renda (LAIR) na PL é maior que no Custeio por Absorção ou Variável, e não há sobra de matéria-prima (MP) e mão-deobra (MO) de acordo com os resultados no Quadro 1 abaixo.

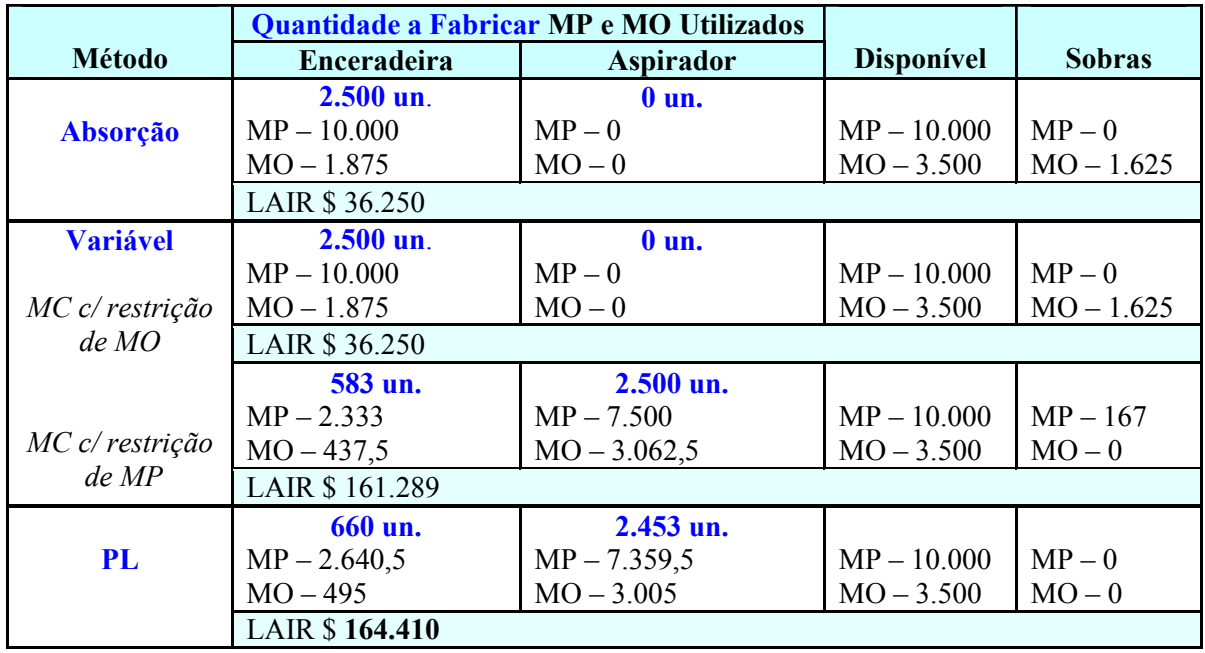

Fonte: Os autores

Quadro 1 – Descrição do Consumo e Lucro nas Metodologias

Para o cálculo do lucro no Custeio por Absorção considerou-se que as enceradeiras absorviam todo o custo indireto, o que elevou seu custo unitário. Tanto nos cálculos do Custeio Variável como da PL reduziu-se da Margem de Contribuição Total o custo indireto.

Assim, este trabalho demonstrou a utilização da PL no ensino da Contabilidade de Custos através de um exemplo didático normalmente utilizado nas salas de aula. Com a facilidade de manuseio e a disponibilidade da ferramenta Solver nas planilhas eletrônicas torna-se interessante a interação entre PL e Contabilidade de Custos, pois os relatórios gerados fornecem informações adicionais para o auxílio na tomada de decisões.

## Referências

BALAKRISHNAN, Jaydeep; CHENG, Chun Hung. Theory of constraints and linear programming: a re-examination. International Journal of Production Research. Vol. 38, n. 6, p. 1459-1463, 2000.

BRUNI, Adriano L.; FAMÁ, Rubens. Gestão de custos e formação de preços: com aplicações na calculadora HP 12C e Excel. 3ª ed. São Paulo: Atlas, 2004.

CARDOSO, Amilton F. et al. A programação linear como um método quantitativo no controle e apoio à tomada de decisão na gestão de custos. Anais. IX Congresso Internacional de Custos - BRASIL, 2005. Disponível em CDROM.

CARDOSO, Wagner; DEMUNER, Jocelino A.; BATISTA, Gilson D. A relevância da interdisciplinaridade para o ensino dos Métodos Quantitativos nos cursos de Contabilidade no ES. Anais. 30º Encontro da ANPAD - BRASIL, 2006. Disponível em CDROM.

COGAN, Samuel. Custos e preços: formação e análise. São Paulo: Pioneira Thomson Learning. 1ª reimpr. da 1ª ed. de 1999, 2002.

COMAN, Alex; RONEN, Boaz. Production outsourcing: a linear programming model for the Theory-Of-Constraints. International Journal of Production Research. Vol. 38, n. 7, p. 1631-1639, 2000.

CORRAR, Luiz J.; THEÓPHILO, Carlos Renato (coord.). Pesquisa operacional para decisão em contabilidade e administração: contabilometria. São Paulo: Atlas, 2004.

CREPALDI, Silvio Aparecido. Curso básico de contabilidade de custos. 2ª ed. São Paulo: Atlas, 2002.

GARRISON, Ray H., NOREEN, Eric W. Contabilidade Gerencial. LTC – Livros Técnicos e Científicos Editora S.A, 2001.

HANSEN, Don R., MOWEN, Maryanne M. Gestão de custos: contabilidade e controle 1ª reimp. da 1ª ed. São Paulo: Pioneira Thomson Learning, 2003.

HARPER JR, Robert M. Linear programming in managerial accounting: a misinterpretation of shadow prices. Journal of Accounting Education. Teaching and Education Notes Vol. 4, n. 2. Fall, 1986.

HORNGREN, Charles T.; FOSTER, George; DATAR, Srikant M. Contabilidade de Custos. 9 ed. Rio de Janeiro, LTC, 2000.

MARTINS, Eliseu. Contabilidade de custos. 9ª ed. São Paulo: Atlas, 2003.

MARTINS, Eliseu; ROCHA, Welington. Contabilidade de custos: livro de exercícios. 6ª ed. São Paulo: Atlas, 2003.

MEC – Ministério da Educação. Diretrizes curriculares nacionais dos cursos de graduação em Ciências Contábeis. Disponível em: <http://portal.mec.gov.br/cne/arquivos/pdf/rces10\_04.pdf>. Acesso em: 26 de Dez. 2006.

OLIVEIRA, Luís Martins de; PEREZ JR, José Hernandez. Contabilidade de custos para não contadores. São Paulo: Atlas, 2000.

PAULO, Edilson et al. Aplicação da programação linear para redução de custos de produção: enfoque sobre o planejamento de produção e do quadro funcional. Anais. VII Congreso del Instituto Internacional de Costos I Congreso de la Asociación Uruguaya de Costos - URUGUAY, 2003. Disponível em CDROM.

RANGEL, Luciene L. et al. Goal Programmming como ferramenta de gestão. Anais. X Congresso Brasileiro de Custos - BRASIL, 2003. Disponível em CDROM.

TRUJILLO FERRARI, Alonso. Metodologia da pesquisa científica. São Paulo: McGraw-Hill do Brasil, 1982.